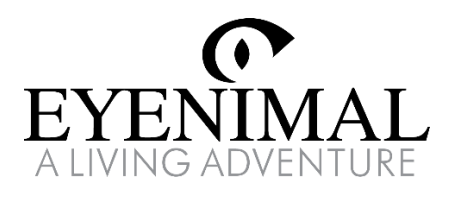

# PET VIDEOCAM

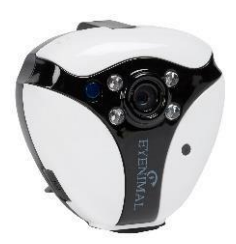

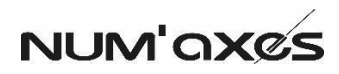

### **Technické parametry**

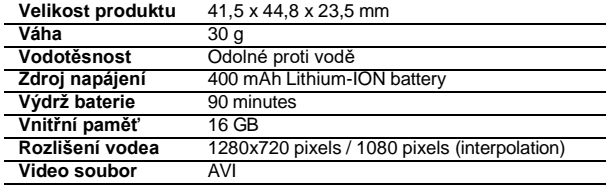

Výdrž baterie se může lišit v závislosti na okolní teplotě, zvoleném režimu nahrávání a světelných podmínkách.

## **Popis produktu**

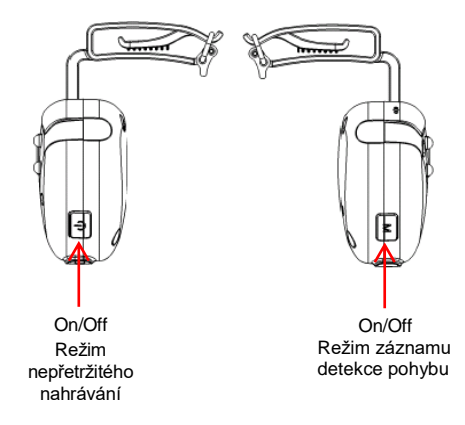

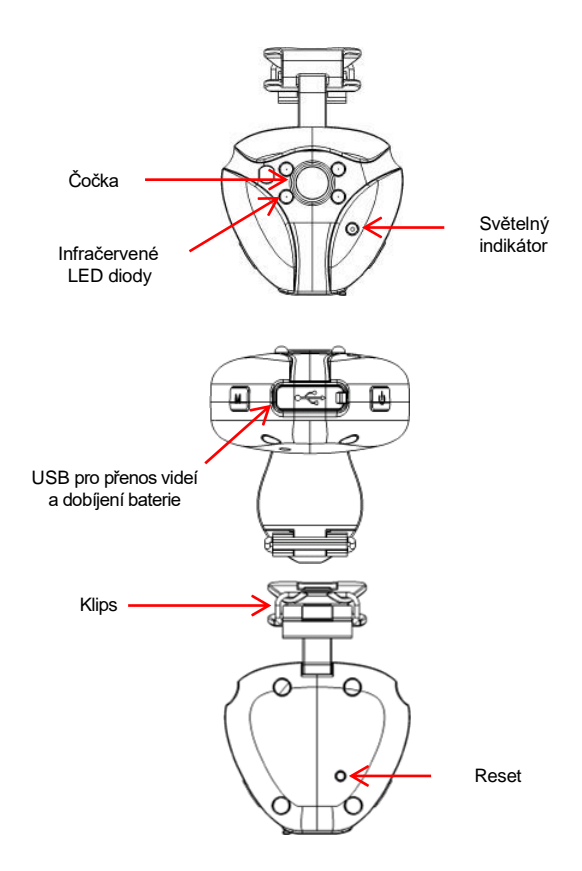

3

#### **Nabíjení baterie**

Chcete-li videokameru nabít, připojte ji k počítaci pomocí dodaného USB kabelu.

Kontrolka se rozsvítí červeně a modře, což znamená že probíhá nabíjení.

Pokud je baterie plně nabita, kontrolka se rozsvítí modře.

Doba plného nabití fotoaparátu je přibližně 1 hodina.

### **Záznam v nepřetržitém režimu**

Chcete-li zapnout fotoaparát a zahájit záznam v nepřetržitém režimu, stiskněte tlačítko  $\Phi$  dokud se kontrolka nerozsvítí modře ( asi 2 sekundy)

Kontrolka bliká modře: Videokamera nahrává v nepřetržitém režimu.

Chcete-li zastavit nahrávání a vypnout fotoaparát, stiskněte tlačítko,  $\Phi$ dokud nezhasne kontrolka ( asi 4 sekundy)

#### **Záznam v režimu detekce pohybu**

Pro zapnutí kamery a zahájení nahrávání v režimu detekce pohybu stiskněte tlačítko M, dokud se kontrolka nerozsvítí modře a zeleně.

Kontrolka bliká modře a zeleně: Videokamera nahrává v režimu detekce pohybu.

Chcete-li zastavit nahrávání a vypnout fotoaparát,stiskněte tlačítko M, dokud se kontrolka nezhasne ( asi 4 sekundy).

#### **Noční vidění**

Infračervené LED diody se automaticky aktivují při slabém až tmavém osvětlení, bez ohledu na zvolený režim nahrávání.

#### **Nahrávání relací**

Videa jsou rozdělena do 10 minutových záznamů.

Po zaplnění paměti se videokamera automaticky vypne. Byste mohli znovu nahrávat, uvolněte místo v uložišti odstraněním všech, nebo části videozáznamů.

#### **Jak zobrazit / odstranit / stáhnout video**

Připojte videokameru k počítací pomocí dodaného kabelu USB. Počítač automaticky rozpozná videokameru.

Videa můžete prohlížet pomocí:

Přehravače medií z vašeho PC

#### **Nastavení data a času**

Chcete-li nastavit datum a čas videí, připojte fotoaparát k počítači pomocí dodaného USB kabelu a otevřete textový soubor čas.

#### **Odstranění problémů**

Pokud váš product přestane fungovat, nebo se objeví závada, přečtěte si nejprve znovu tento návod k použití. Ujistěte se, že product používáte správně. Zkontrolujte take paměť, která může být plná.

V případě poruchy restartujte výrobek stisknutím dírky RESET. Videokamera musí být zapnutá, nebo připojená k počítači.

Paměť fotoaparátu můžete snadno naformátovat pomocí kroků:

- Připojte videokameru k počítači
- Klepněte pravým tlačítkem na ikonu ,,vyměnitelný disk X,, a vyberte formátovat
- Zaškrtněte políčko ,,rychlé formátování,, a kliknutím na ,,start spusťte formátování.

Pokud problém přetrvává, kontaktujte svého distribuora, nebo se podívejte n[a www.numaxes.com.](http://www.numaxes.com/) Můžete nás také kontaktovat NUMAXES na + 33 238 699 627, nebo emailem.

V závislosti na rozsahu poruchy budete možná muset zaslat svůj product do servisu a oprav.

Pro všechny opravy poskytněte:

- Kompletní výrobek
- Doklad o koupi

#### **Záruka**

NUMAXES poskytuje na všechny produkty a vady záruku po dobu dvou let od zakoupení.

#### **Recyklace, nebo bezpečná likvidace produktu**

Bezpečná likvidace elektronického odpadu podporuje ochranu životního prostředí a přispívá k zachování přírodních zdrojů a ochraně lidského zdraví. Zařízení musíte buď odevzdat na sběrné místo pro zpracování, obnovu, recyklaci a likvidace elektronického odpadu, nebo jej vrátit svému prodejci.